# **除霾全熱交換機**

**Model: H6** 操作手冊

**V2.08**

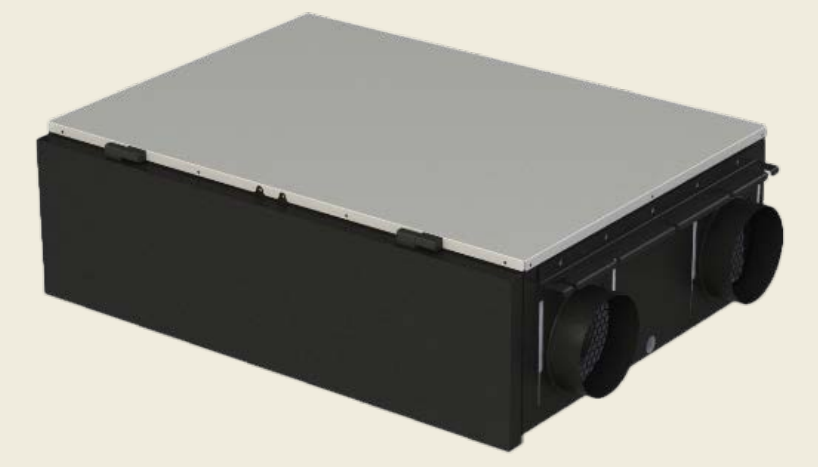

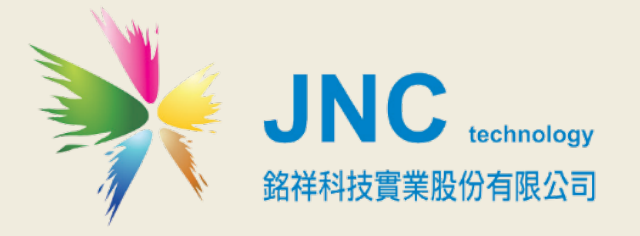

**Cleaner168 除霾全熱交換機 操作手冊**

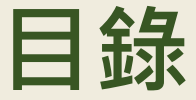

**一、 [前言及注意事項](#page-2-0) 1**

#### **二、 [產品概述](#page-3-0) 2**

- *2.1* [選用型號](#page-3-1) 2
- 2.2 [規格](#page-3-2) 2
- 2.3 [設備尺寸](#page-3-3) 2

#### **三、 [WEB SERVICE](#page-4-0) 說明(手機版) 3**

- 3.1 [手機版主畫面](#page-4-1) 3
- 3.2 [功能表](#page-4-2) 3
- 3.3 [瀏覽首頁及各項設定介紹](#page-5-0) 4
- [3.4.1](#page-5-1) IP 設定 4
- [3.4.2](#page-6-0) WIFI 設定 5
- 3.4.3 [時間設定](#page-6-1) 5
- 3.4.4 [排程設定](#page-7-0) 6
- 3.4.5 [RS485](#page-7-1) 設定 6
- **四、 [故障排除](#page-8-0) 7**

#### **五、 MODBUS [通訊協定參照表](#page-9-0) 8**

## <span id="page-2-0"></span>**一、 前言及注意事項**

#### **前言**

非常感謝您選購**除霾全熱交換機(H6)**。 為了確保您正確使用本產品,請詳細閱讀本操作手冊。 本產品可做為居家或公共室內環境之定點監控或巡檢的利器,具有壁掛及攜帶兩用設計,具備敏銳精準偵測及智能化 的數據管理能力,可以讓您即時掌握所處室內環境空氣品質。

#### **警語及安全注意事項**

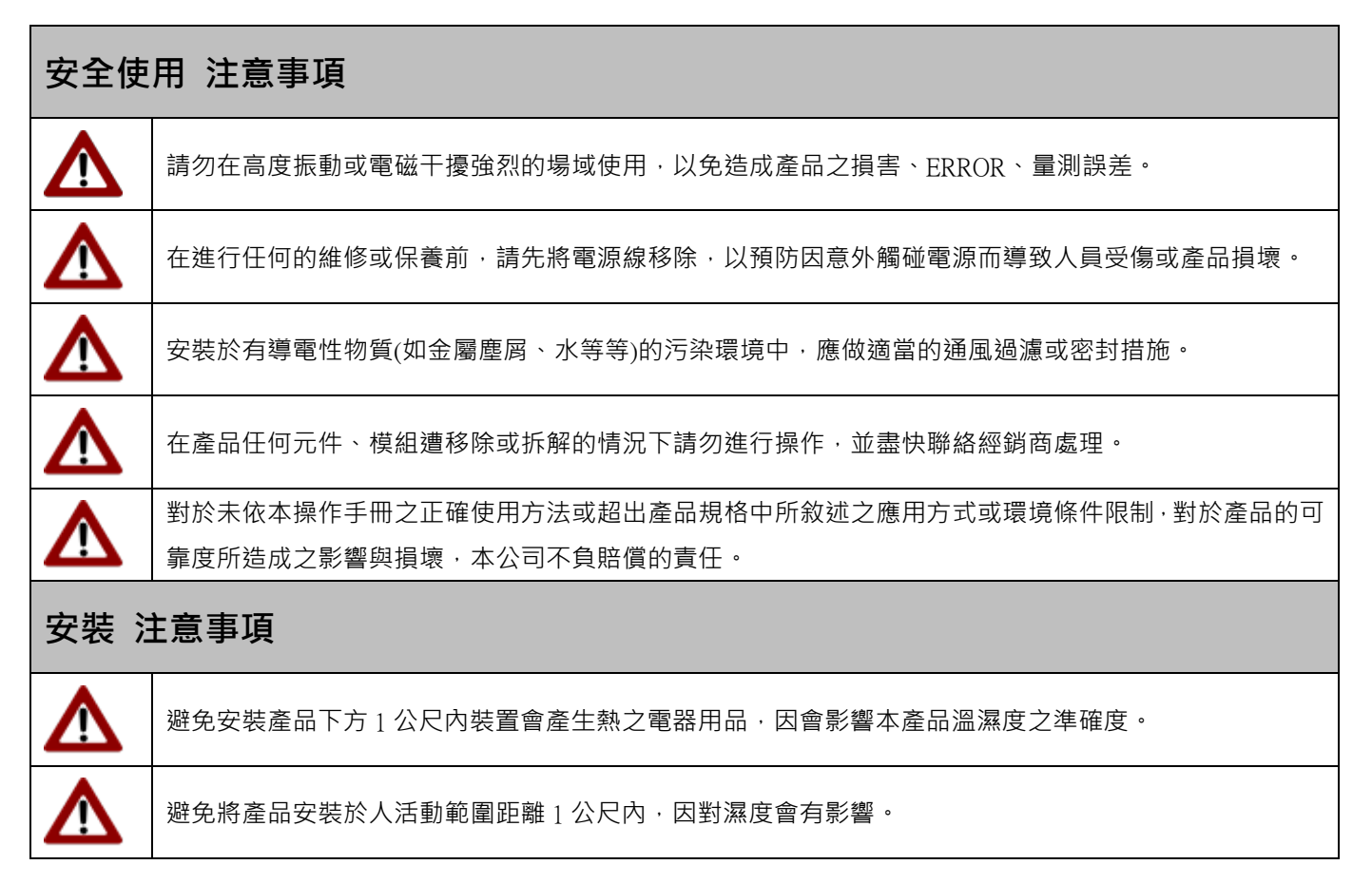

#### **版權聲明**

本文件內容僅授權銘祥科技用戶,銘祥科技實業股份有限公司保留所有權利,本文件嚴禁在未經許可之情況下, 擅自轉載全部或局部內容。

<span id="page-3-0"></span>**二、 產品概述**

#### <span id="page-3-1"></span>*2.1***選用型號**

H6 **-** 代碼 1 - 代碼 2 - 代碼 3

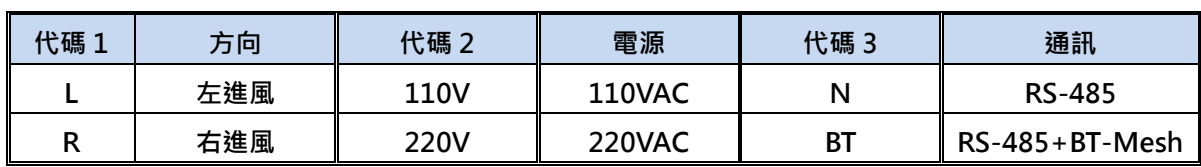

### <span id="page-3-2"></span>**2.2 規格**

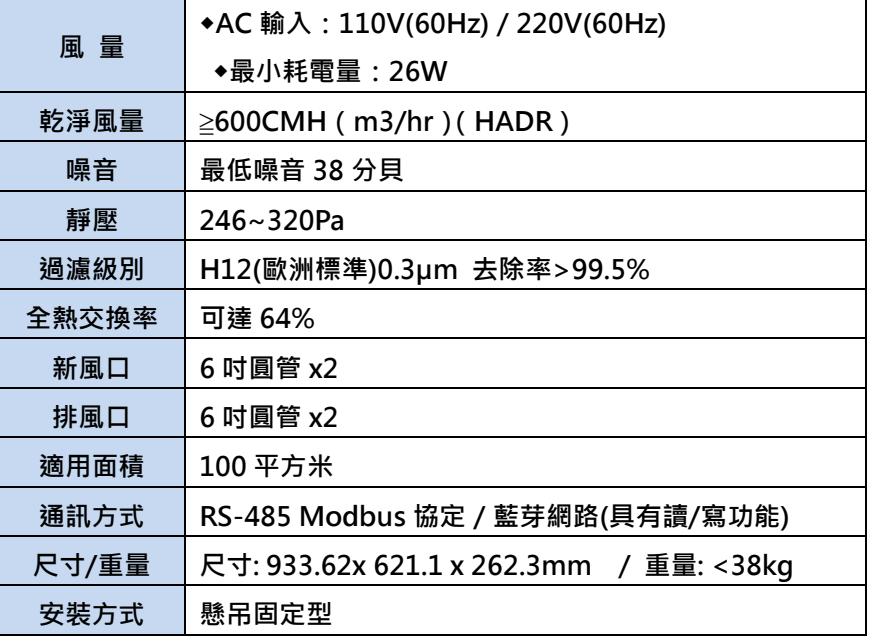

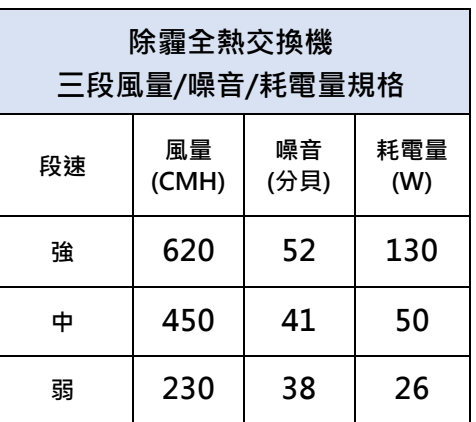

# <span id="page-3-3"></span>**2.3 設備尺寸**

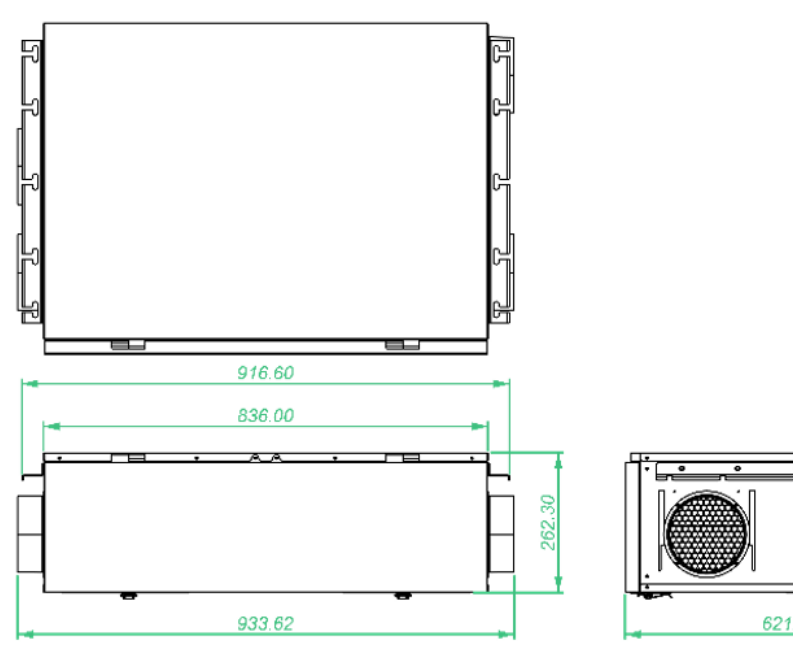

**H6/除霾全熱交換機 操作手冊**

# <span id="page-4-0"></span>**三、 WEB SERVICE 說明(手機版)**

## <span id="page-4-1"></span>**3.1手機版主畫面**

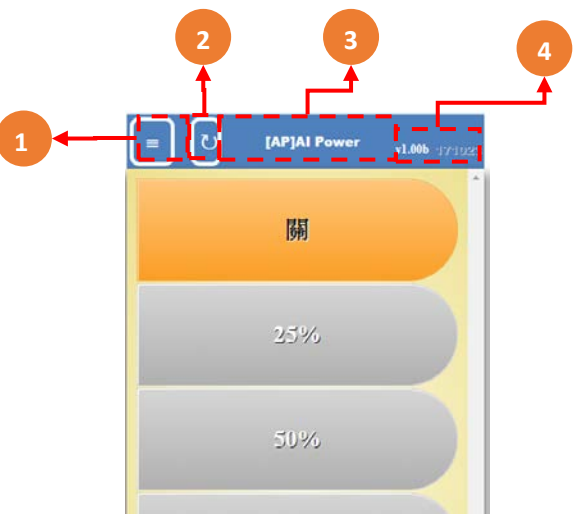

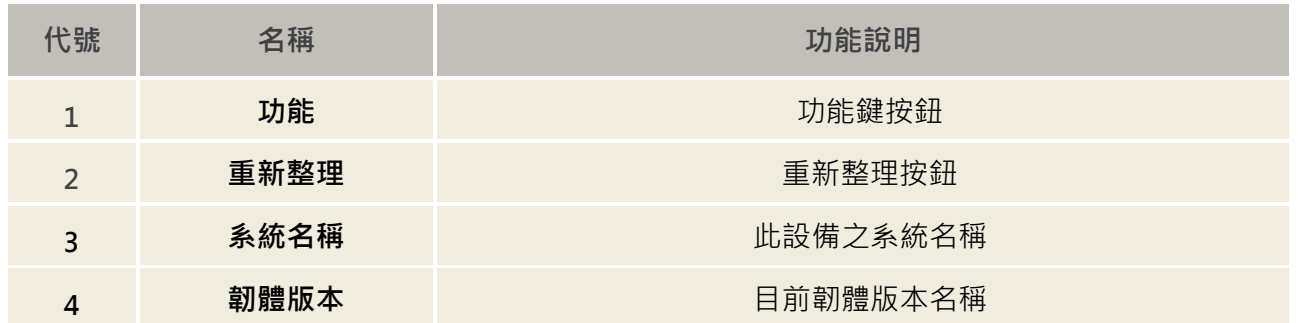

**※連線方式:開啟行動裝置的** WiFi **功能,搜尋** AIP\*\*\*\*\***連線,連線成功後開啟瀏覽器,在網址列輸入** 192.168.0.1 **即可 開啟連線頁面**

#### <span id="page-4-2"></span>**3.2功能表**

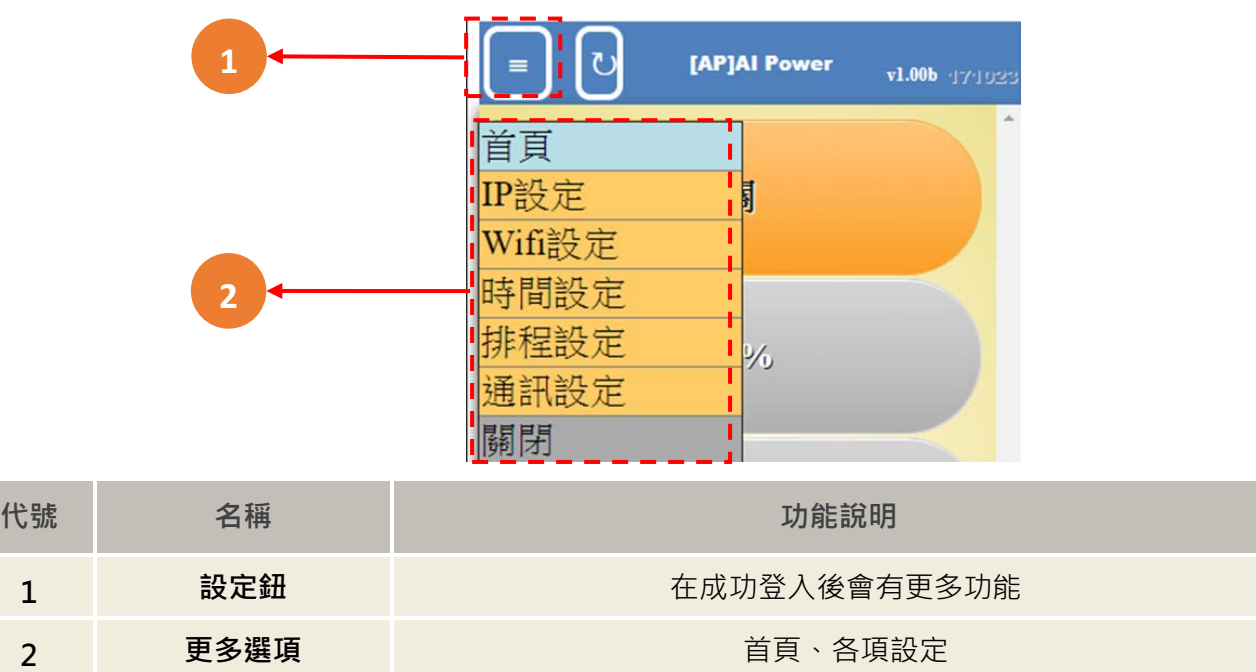

## <span id="page-5-0"></span>**3.3瀏覽首頁及各項設定介紹**

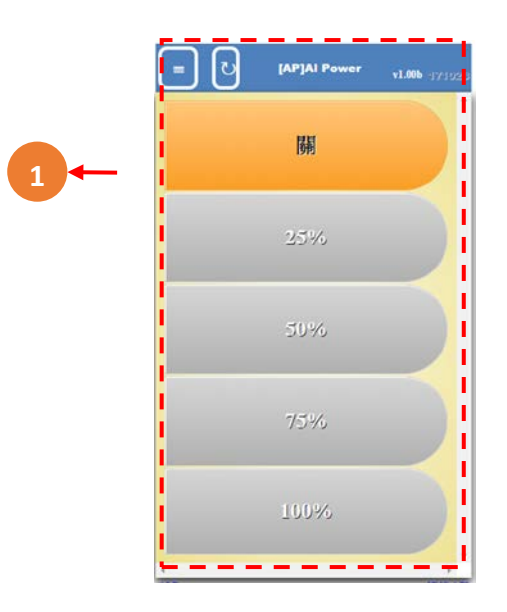

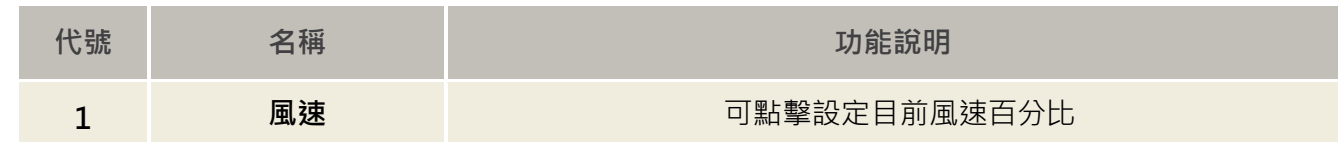

### <span id="page-5-1"></span>**3.4.1 IP 設定**

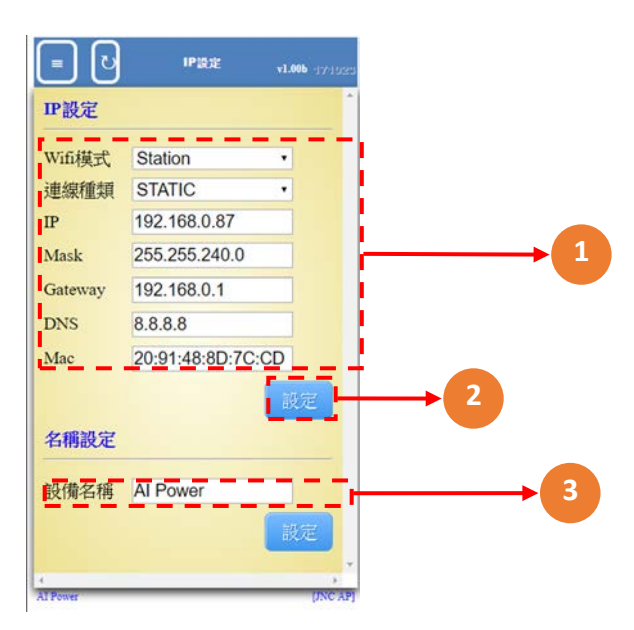

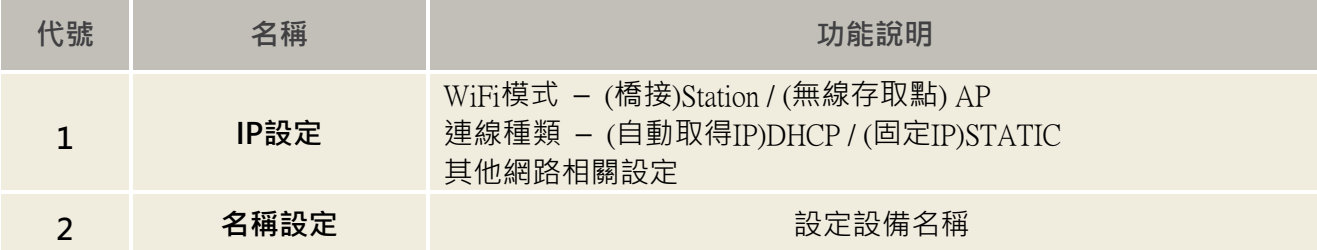

# <span id="page-6-0"></span>**3.4.2 WiFi 設定**

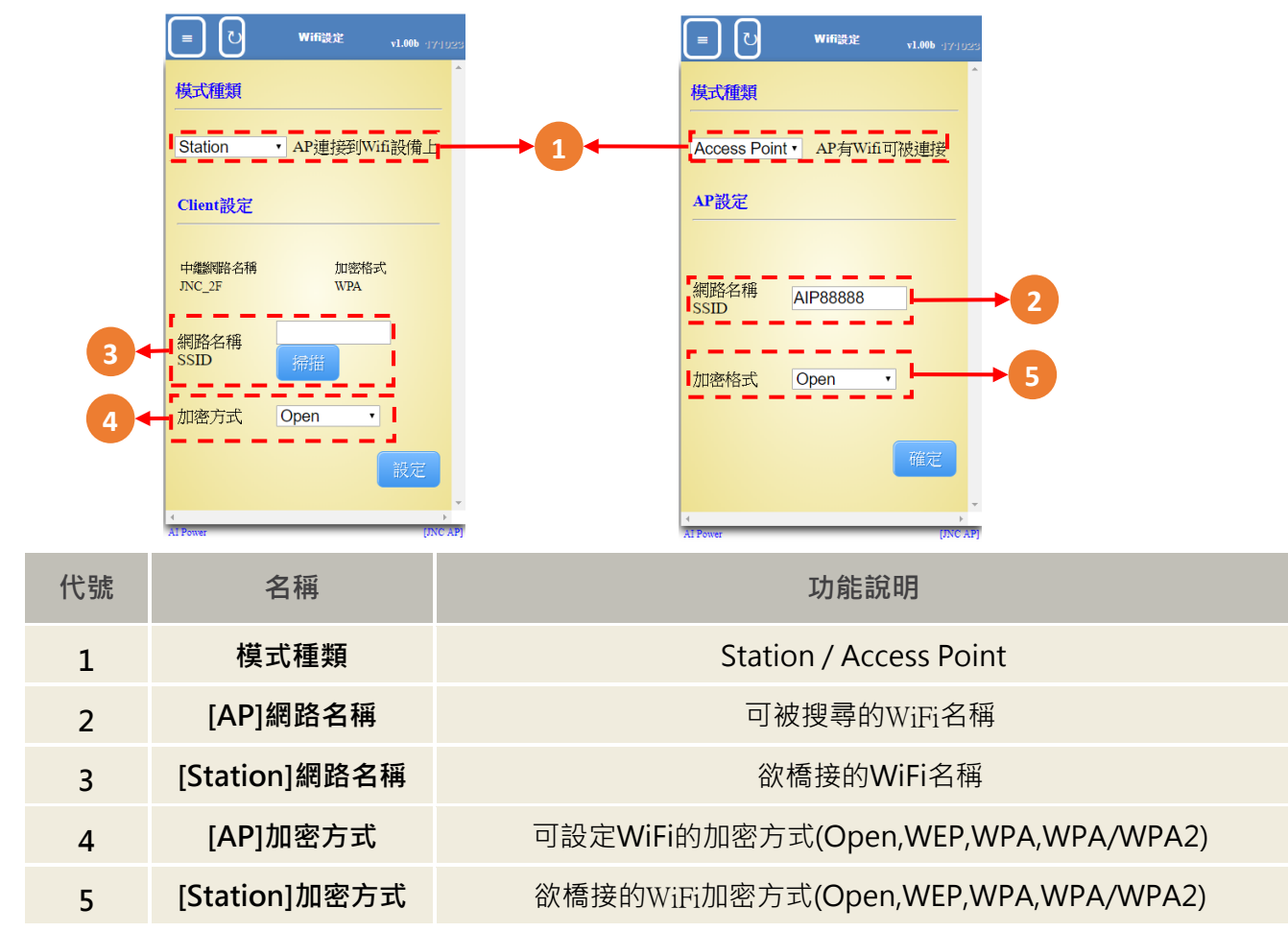

## <span id="page-6-1"></span>**3.4.3 時間設定**

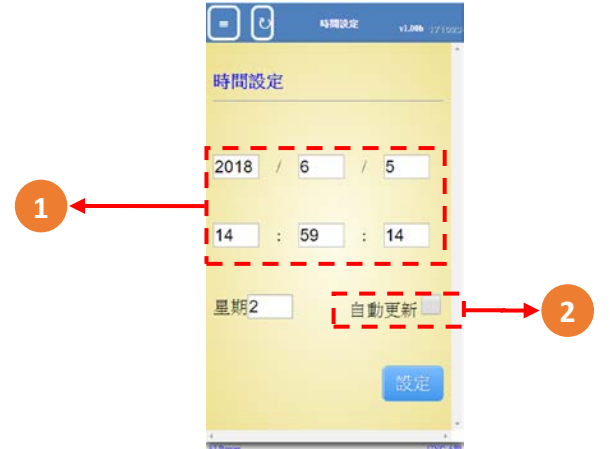

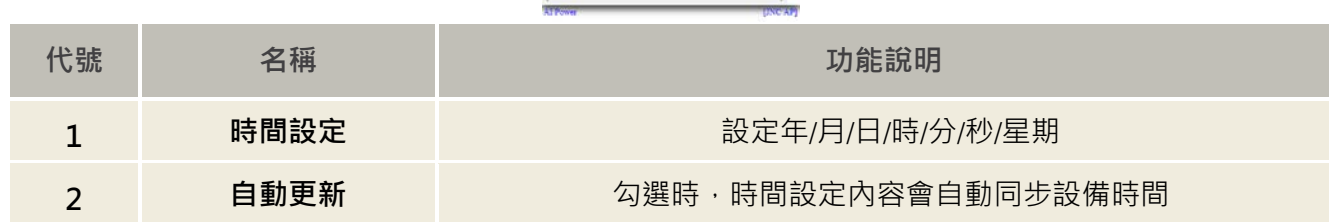

## <span id="page-7-0"></span>**3.4.4 排程設定**

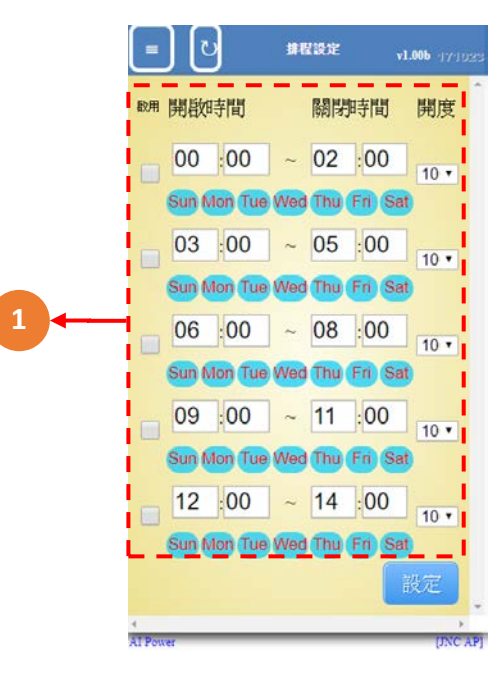

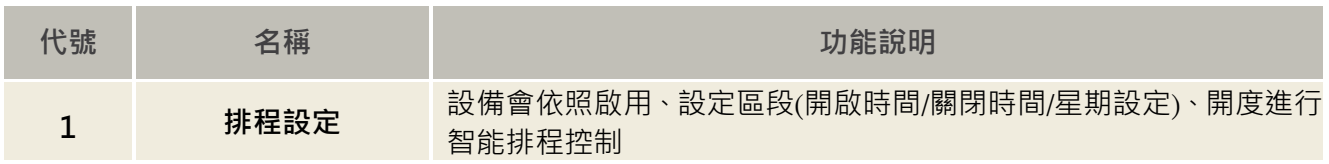

#### <span id="page-7-1"></span>**3.4.5 RS485 設定**

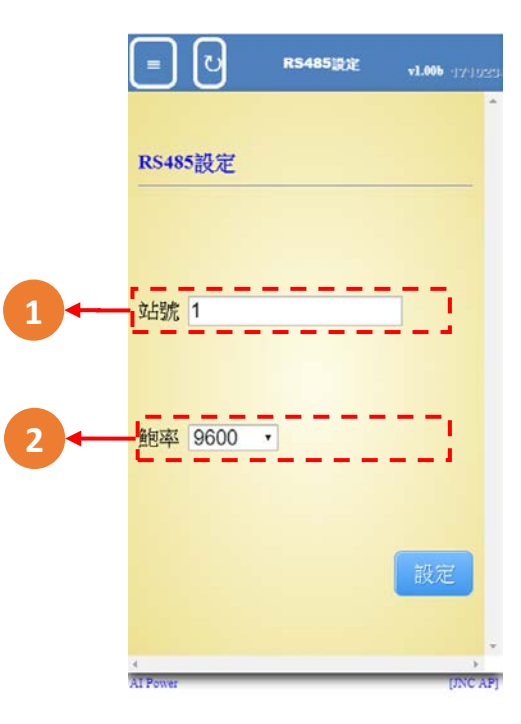

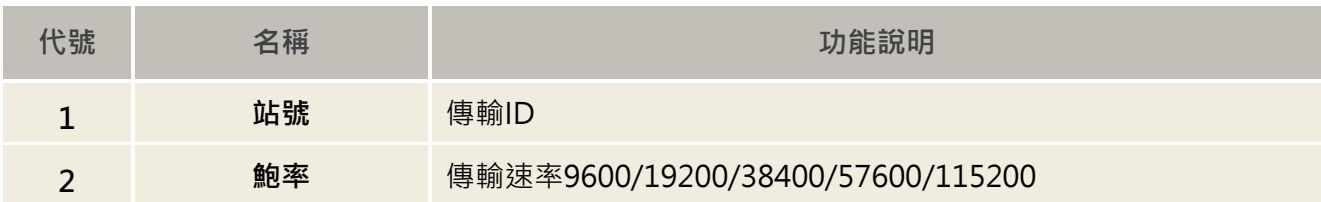

# <span id="page-8-0"></span>**四、 故障排除**

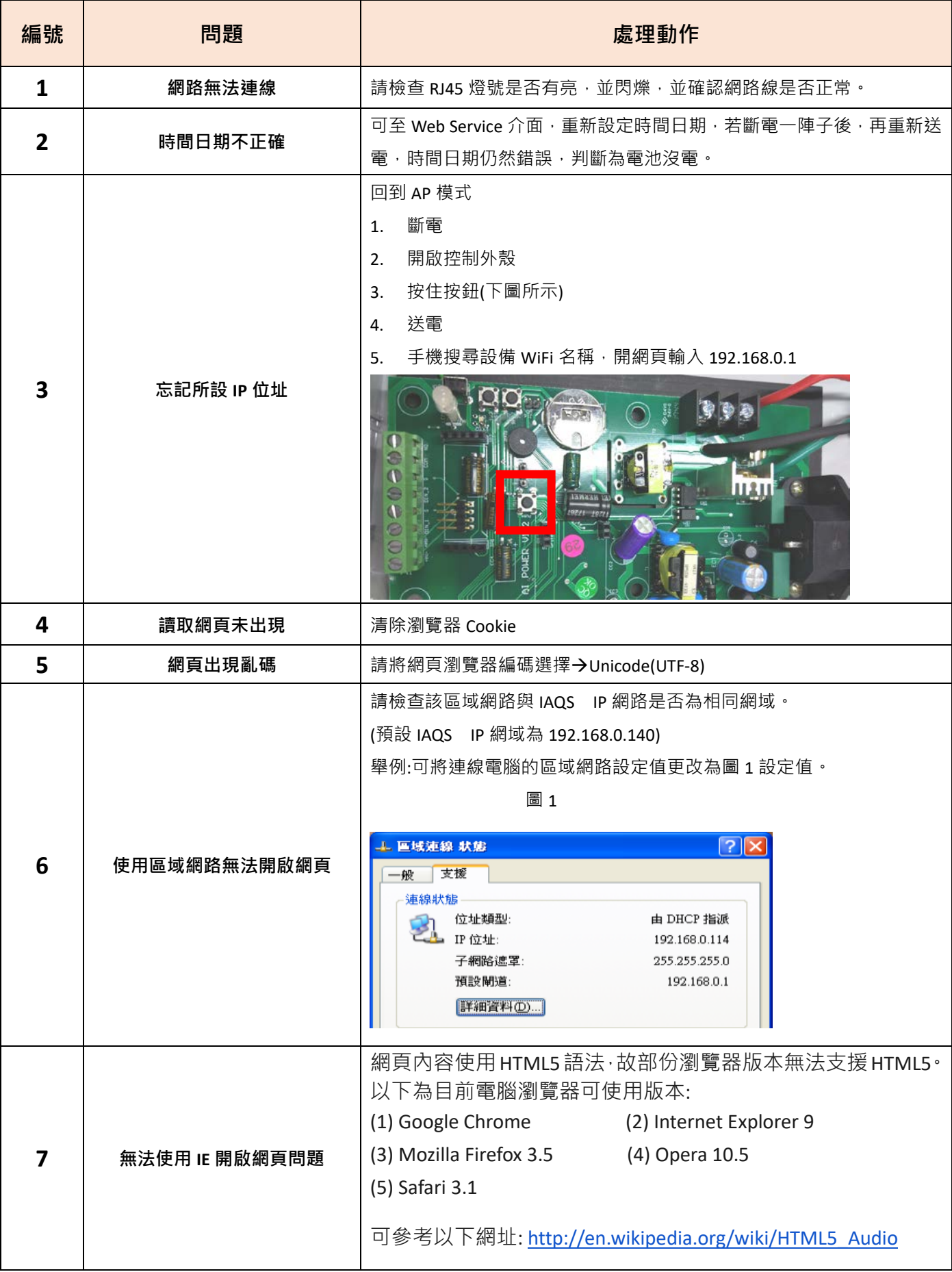

# <span id="page-9-0"></span>**五、 MODBUS 通訊協定參照表**

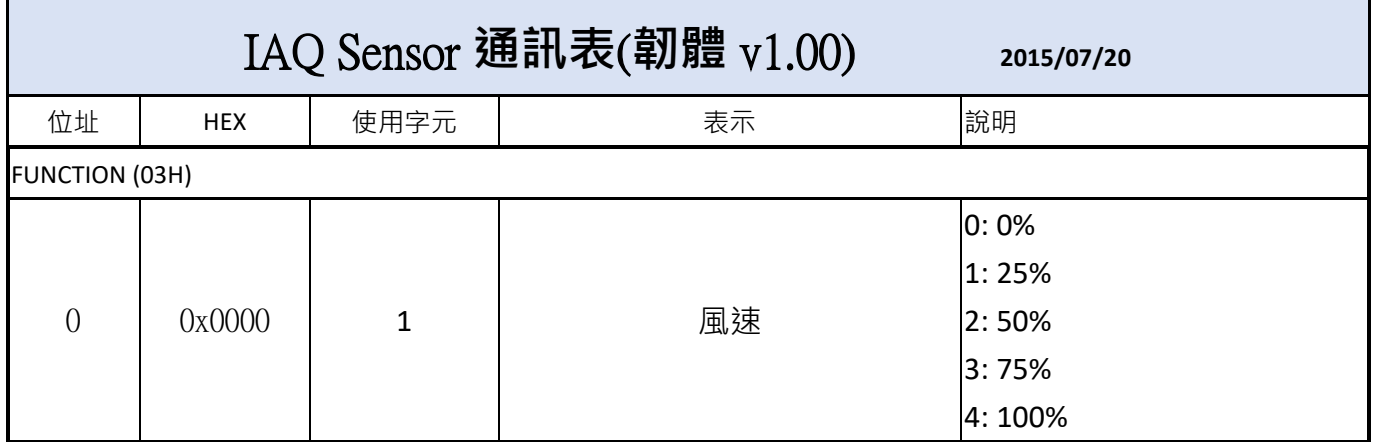

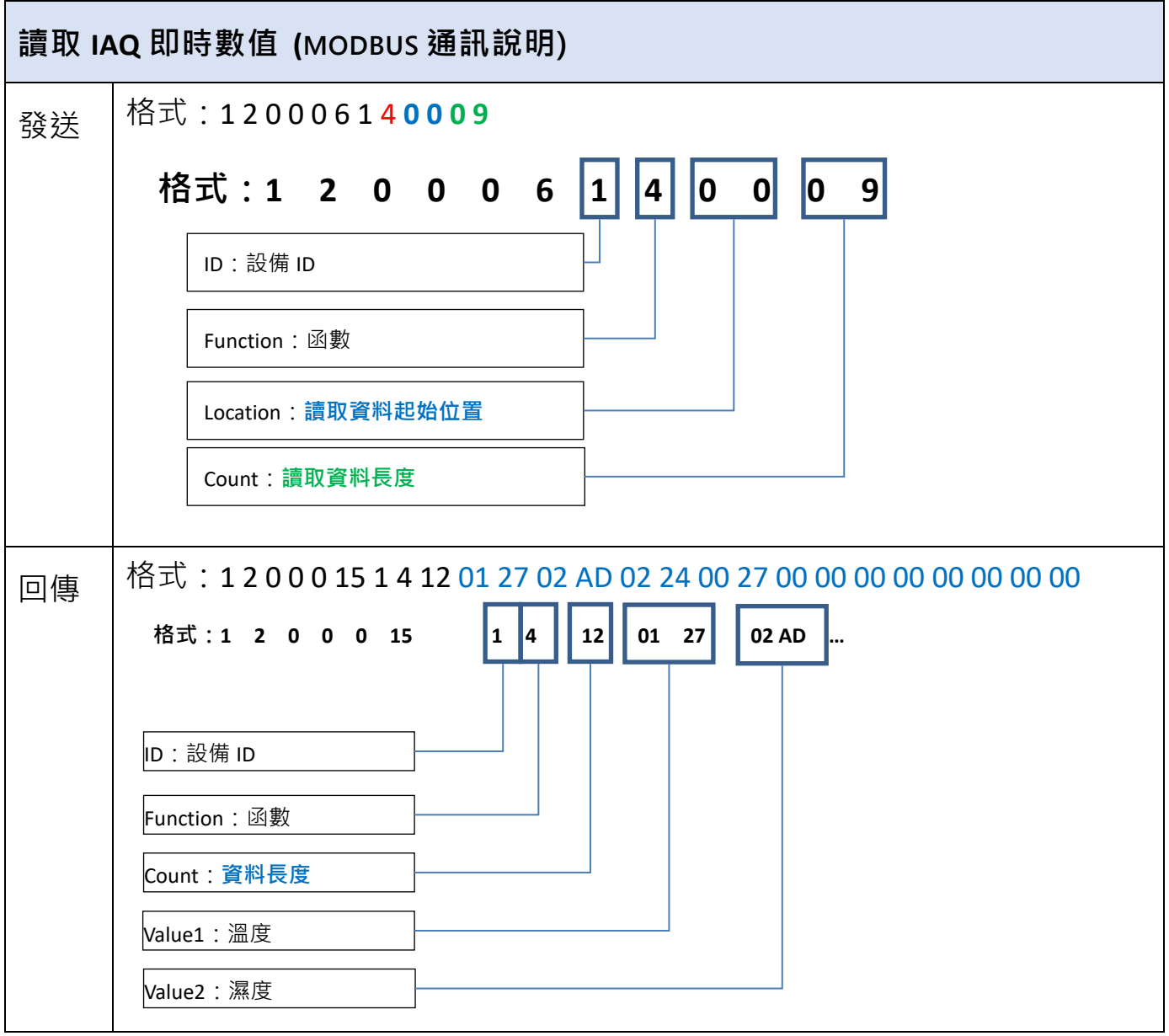

**H6/除霾全熱交換機 操作手冊**

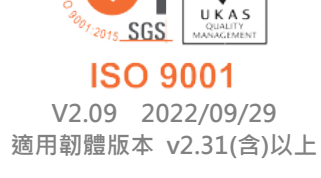

 $\vee$ 

**717 台南市仁德區文華路 3 段 428 巷 33 號 統編 28529427 電話:+886-6-311-0008 http:/www.jnc-tec.com.tw 傳真:+886-6-311-0522 Email:jnc.jnc@msa.hinet.net 文案內容本公司保有修改權利,恕不另行通知**